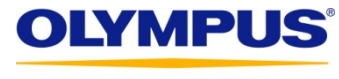

Your Vision, Our Future

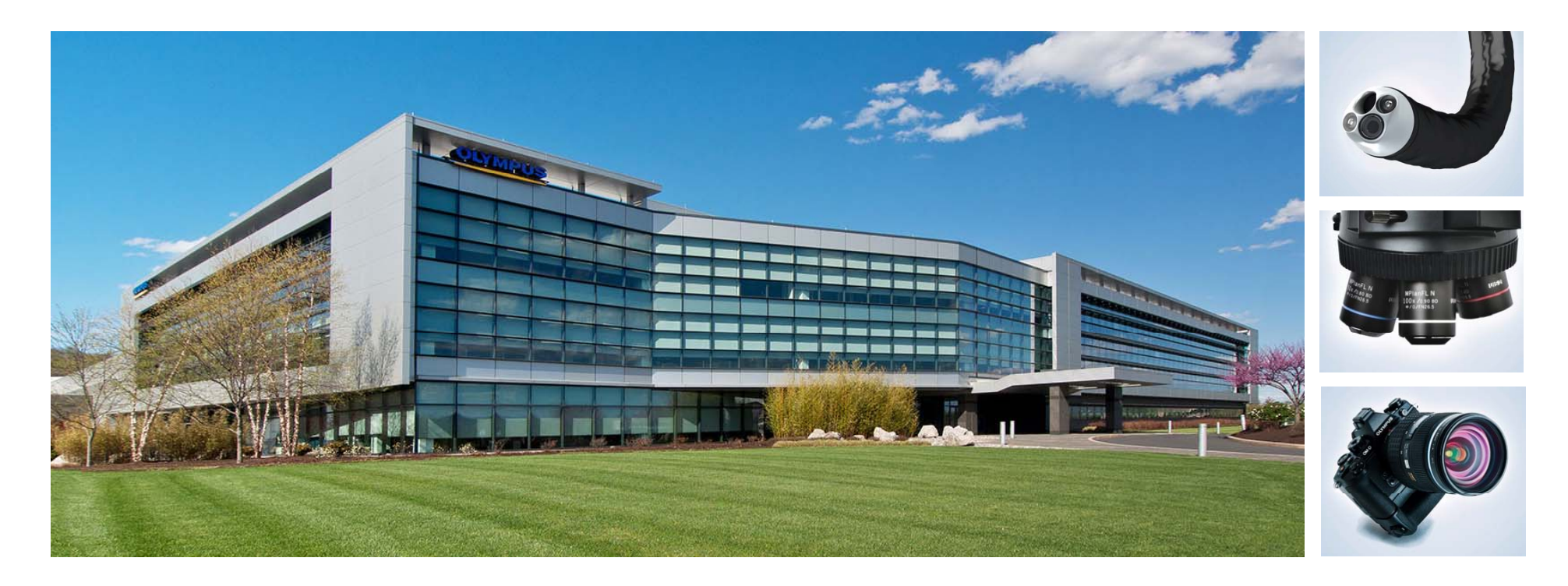

# **Olympus Reconciliation Guide**

Screen-by-Screen Instructions for Completing a Post-Program Reconciliation Report in the Olympus Grants Management System

Olympus Corporation of the Americas | Grants Administrators March 2017

## **Completing the Online Reconciliation Process**

**If your organization received grant support from Olympus for a medical education event,**  you are required to submit a post-program Reconciliation Report for that event.

- Complete your report online in the Olympus Grants Management System, the same portal in which you created and submitted your original request.
- For a hassle-free experience, use **Internet Explorer** or **Google Chrome**.
- As you complete the Reconciliation Report, save your progress by clicking "Save and Continue Later," located at the bottom of each page. You do not have to complete the report in one session.
- Reconciliation Reports must be submitted no later than 90 days from the Program **End Date.** If you miss this deadline, you will be unable to submit new requests and any pending requests will be denied.

If you have questions about the reconciliation process or are experiencing technical difficulties, please contact **Olympus Grants Administrators** at 484-896-3939 or ocagrants@olympus.com.

**How will I know it's time to complete Reconciliation?** You will receive the following email notification **one day** after your grant-supported event. Follow the instructions to complete and submit your post-program Reconciliation Report.

**From:** noreplygr@olympus.com **Sent:** Friday, March 10, 2017 11:00 PM **To:** janegastro@gaa.org **Subject:** Olympus Grant Reconciliation Required MED-GAS-702 Spring Gastroenterology Meeting

Request ID: **MED-GAS-702** Program Title: **Spring Gastroenterology Meeting Requesting Organization: Gastroenterology Association of Americ** Program Start Date: **08 Mar 2017** Program End Date: **09 Mar 2017 If the Contract Contract and Date: 09 Mar 2017 <b>Crants Grants Management System**. This is the same

Product Grant Approved (Y/N): **Yes** Financial Grant Approved Amount: **USD 5,000**

Dear Jane Gastro,

Click to log in to your account in the **Olympus**  portal you used to complete and submit your original grant request.

We hope your educational program was a success. Follow the steps below to complete your post-program reconciliation report:

- Log in to your account at grants.olympusamerica.com.
- Click on the action item **Please Reconcile Budget and Attendance**.
- After you complete your report, click **Submit** on the summary page.

**Reconciliation reports must be submitted no later than 90 days from the Program End Date.** If you miss this deadline, you will be unable to submit new requests and any pending requests will be denied.

Kind regards, Olympus Grants Administrators 484-896-3939ocagrants@olympus.com

**Will I get any reminder emails?** Yes, you will receive the following email **45 days** after your grant-supported event (unless you've already submitted your post-program Reconciliation Report). **This is the only reminder you will receive.**

**From:** noreplygr@olympus.com **Sent:** Sunday, April 23, 2017 11:00 PM **To:** janegastro@gaa.org **Subject:** Reminder - Olympus Grant Reconciliation Required MED-GAS-702 Spring Gastroenterology Meeting

Dear Jane Gastro,

Olympus has not received a post-program reconciliation report for the grant referenced below. Please ensure that your reconciliation is completed within the Olympus Grants Management System no later than 90 days from the Program End Date.

This is the final reminder you will receive. Thank you for your cooperation.

Kind regards, Olympus Grants Administrators 484-896-3939ocagrants@olympus.com

Health Care and Microscopy Grants From Olympus

Please do not reply to this automated email.

---------------------------------------------------------------------------

Request ID: **MED-GAS-702** Program Title: **Spring Gastroenterology Meeting** Requesting Organization: **Gastroenterology Association of America** Program Start Date: **08 Mar 2017** Program End Date: **09 Mar 2017**

Product Grant Approved (Y/N): **Yes** Financial Grant Approved Amount: **USD 5,000**

Dear Jane Gastro,

We hope your educational program was a success.....

 The complete text of the original **Reconciliation Request** email is included in the **Reminder** email for your reference.

**To begin a new Reconciliation Report,** log in to the Olympus Grants Management System as if you were going to create a new grant request.

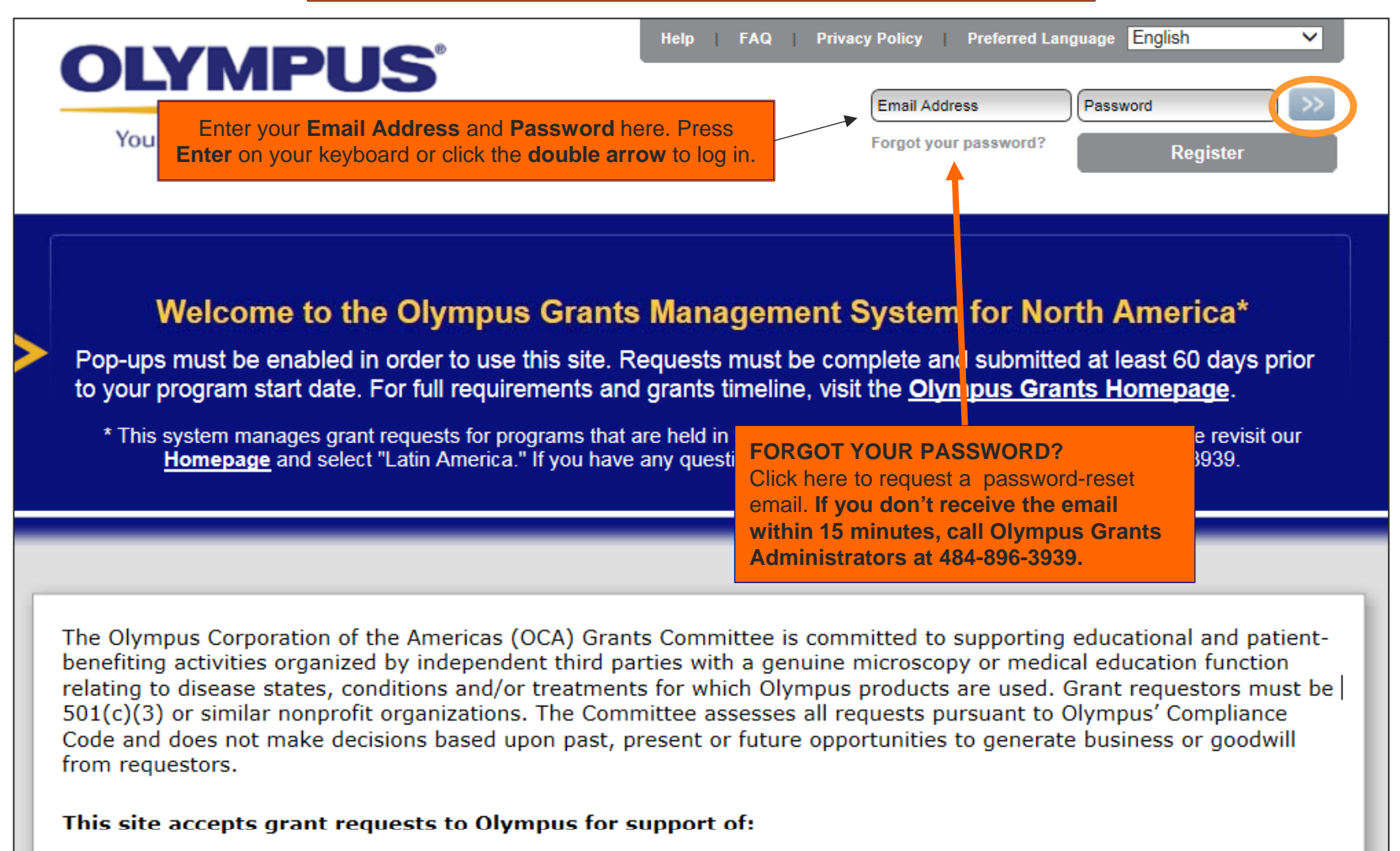

• Microscopy and Medical Education

Einancial<sup>\*\*</sup> and product support for microscopy and medical education programs open and advertised to participants

After you log in to your account, you'll be brought to your **Welcome** page. **Scroll down** to view your **Inbox** and Action Items related to your requests.

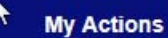

Welcome, Jane Gastro

#### **SUBMITTING A REQUEST**

Requests must be submitted at least 60 days before the program's start date. The review and determination of grant requests can take up to 60 days. If you need to know your outcome sooner, apply 60 days prior to the date by which you need a decision.

Provide complete and accurate information. Incomplete requests and those that do not accurately represent the event seeking support will be denied. If Grant Administrators request additional information, a prompt response is required.Failure to respond by the given deadline will result in an ineligible and denied grant.

To help you complete your request, review the Grant Application Guides (step-by-step screen shots) and Grant Application Checklists (required data and documents).

#### FOR APPLICANTS REQUESTING EQUIPMENT

Step 1. Fill out the 2017 Olympus Product Support Form. (Select correct form located below. Alternative forms not accepted.)

**US Medical/Surgical Product Support Form Canadian Medical/Surgical Product Support Form** Microscopy Products Support Form (US and Canada)

Step 2. Upload the 2017 Olympus Product Support form in the application section entitled "Delivery Format." (Field appears if you indicate you are seeking product support for a certain delivery format of the event.) After submission, you will be contacted by an Olympus Workshops Specialist who will work with your organization on specific details. Timely responses are required.

*Continued on next slide…*

**SCROLL DOWN**

*Continued from previous slide*

**CAUTION!** If you don't submit a Reconciliation Report within **90 days**  of the program end date, the **Submit New Request** button will be removed and you won't be able to apply for any new grants. The button will be restored once the late report has been received.

### **SUBMITTING A RECONCILIATION REPORT**

Following an approved event, an online reconciliation report must be submitted within 90 days of the program end date. If you miss the deadline, any pending grants will be denied and new requests will not be accepted. (Your "Submit New Request" button will be removed.)

Submission of a request does not indicate that Olympus has agreed to provide support. Support decisions are made only after the Olympus Grants Committee has reviewed your complete request. Committee determinations are communicated via email (to grant requestors or authorized signers, as applicable), and all decisions are final. As a reminder, all Olympus sales and marketing personnel are trained to remain separate and apart from matters relating to grant requests, with the exception of limited circumstances when they might be asked by Olympus to solicit input regarding an equipment-related request. Thank you, in advance, for respecting the integrity of our process.

**Submit New Request** 

will display the status **Pending Reconciliation. Reconcile Budget and Attendance**.

To begin your Reconciliation Report, Grants that require you to complete reconciliation click on the action item **Please** 

#### **Medical Education**

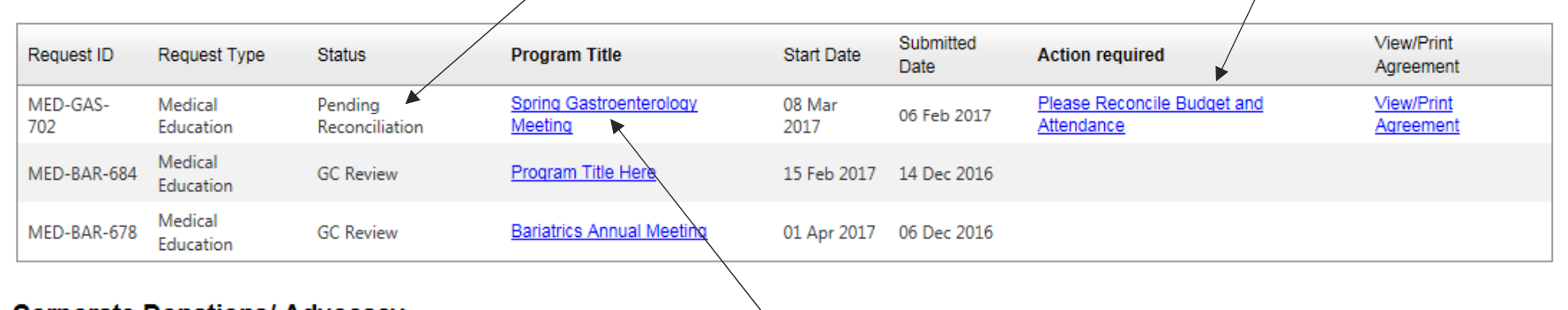

### **Corporate Donations/ Advocacy**

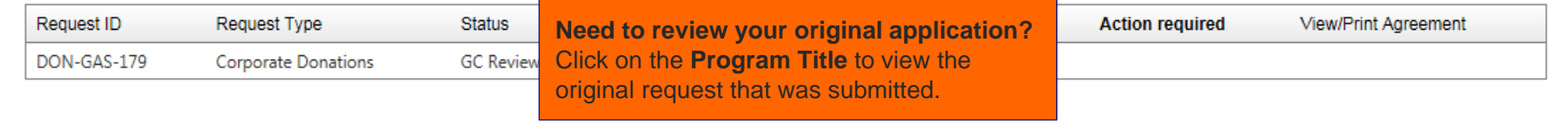

#### **SECTION 1 OF 4: UPDATE DELIVERY FORMAT**

Follow the directions to enter the **actual** numbers of **invitations distributed**, **learners**, and **learners to receive credit**.

#### **UPDATE DELIVERY FORMAT**

The information displayed below is from your original application. Update each Delivery Format to reflect the actuals that varied from what was proposed at the time of application. The # of actual invitations distributed, # of actual learners, and # of actual learners to receive credit are required.

To update, click on the pencil icon to the right of each Delivery Format and scroll down to the active fields to make your edits. When you're done, scroll up and click on the blue disk icon to save. When all your Delivery Formats have been updated, click "Save and Proceed to Next Step."

IMPORTANT: Although marked with red asterisks (\*), the blank Delivery Format fields at the bottom of the screen are NOT required for most requestors. Only complete these fields if you have a new Delivery Format that was not on your original application.

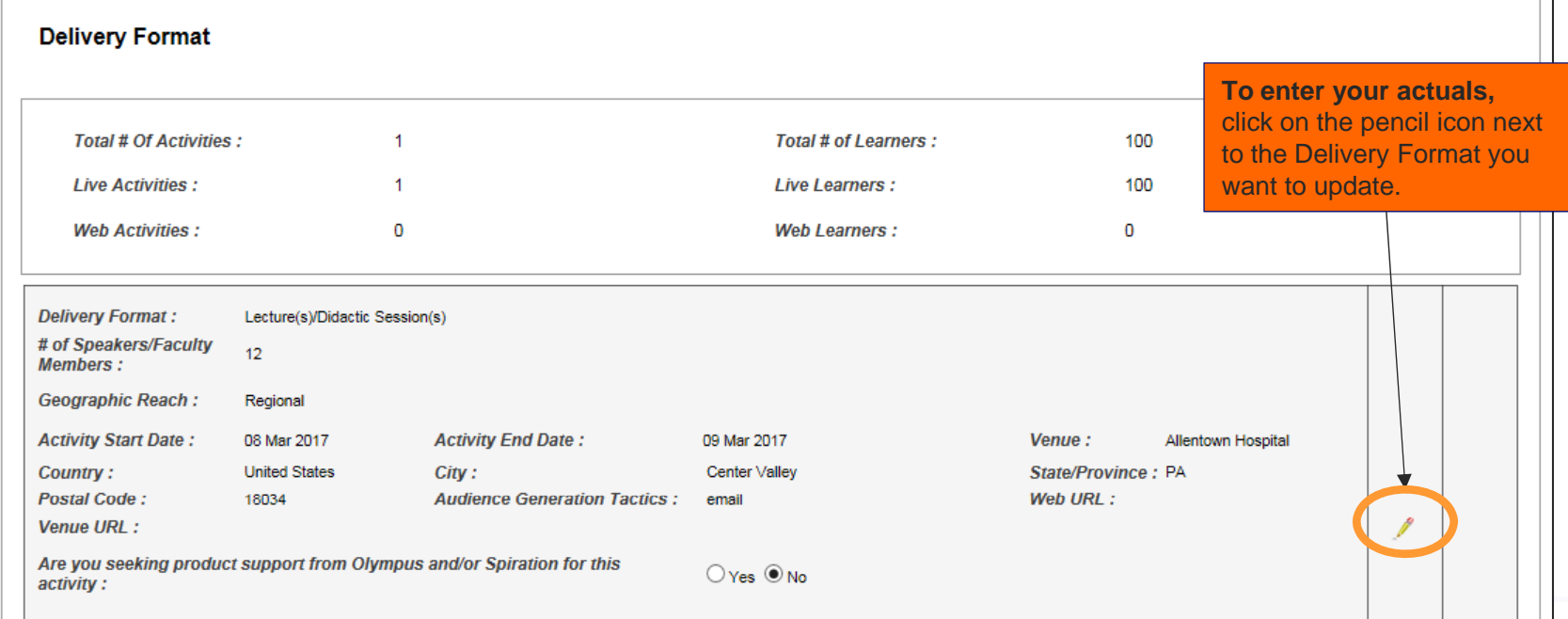

#### **UPDATE DELIVERY FORMAT**

The information displayed below is from your original application. Update each Delivery Format to reflect the actuals that varied from what was proposed at the time of application. The # of actual invitations distributed, # of actual learners, and # of actual learners to receive credit are required.

To update, click on the pencil icon to the right of each Delivery Format and scroll down to the active fields to make your edits. When you're done, scroll up and click on the blue disk icon to save. When all your Delivery Formats have been updated, click "Save and Proceed to Next Step."

IMPORTANT: Although marked with red asterisks (\*), the blank Delivery Format fields at the bottom of the screen are NOT required for most requestors. Only complete these fields if you have a new Delivery Format that was not on your original application.

#### **Delivery Format**

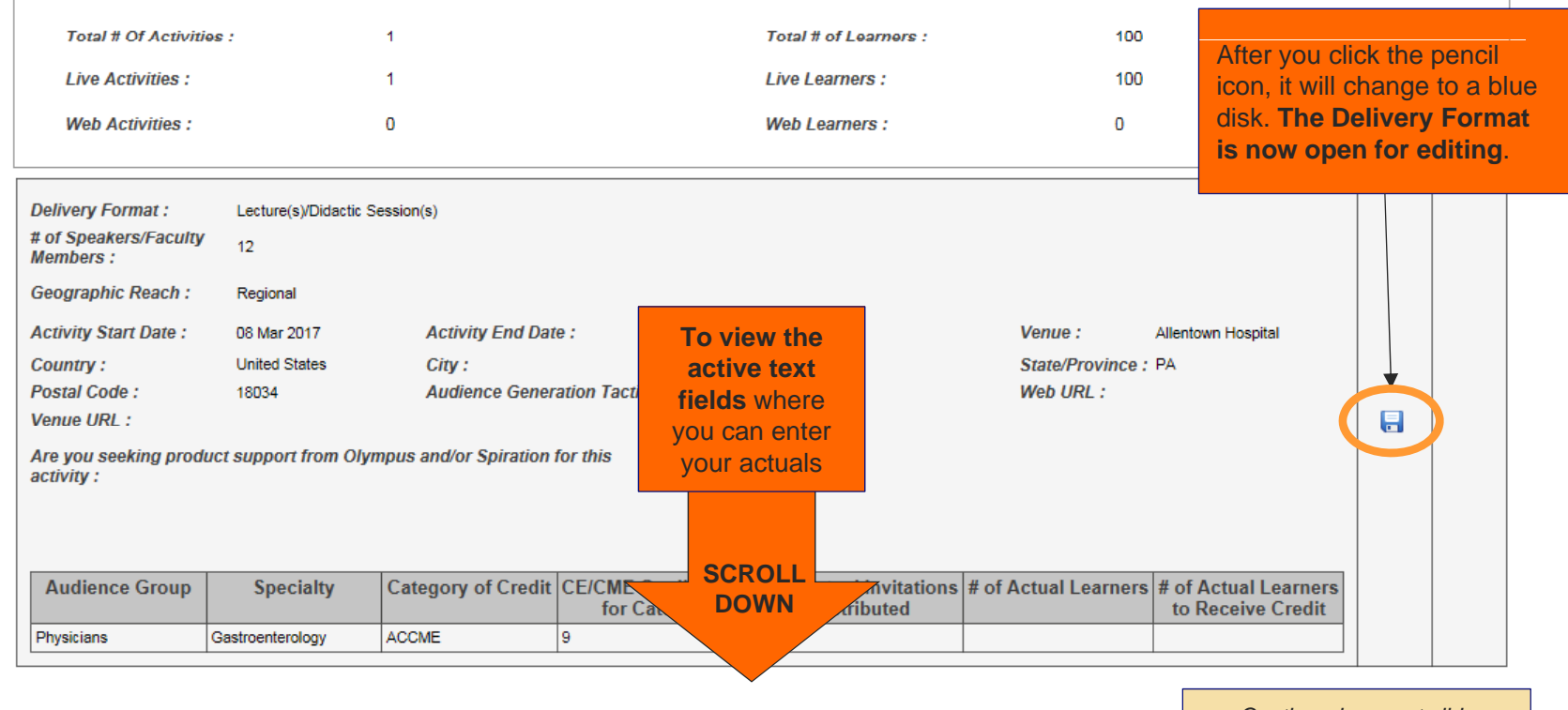

*Continued on next slide*

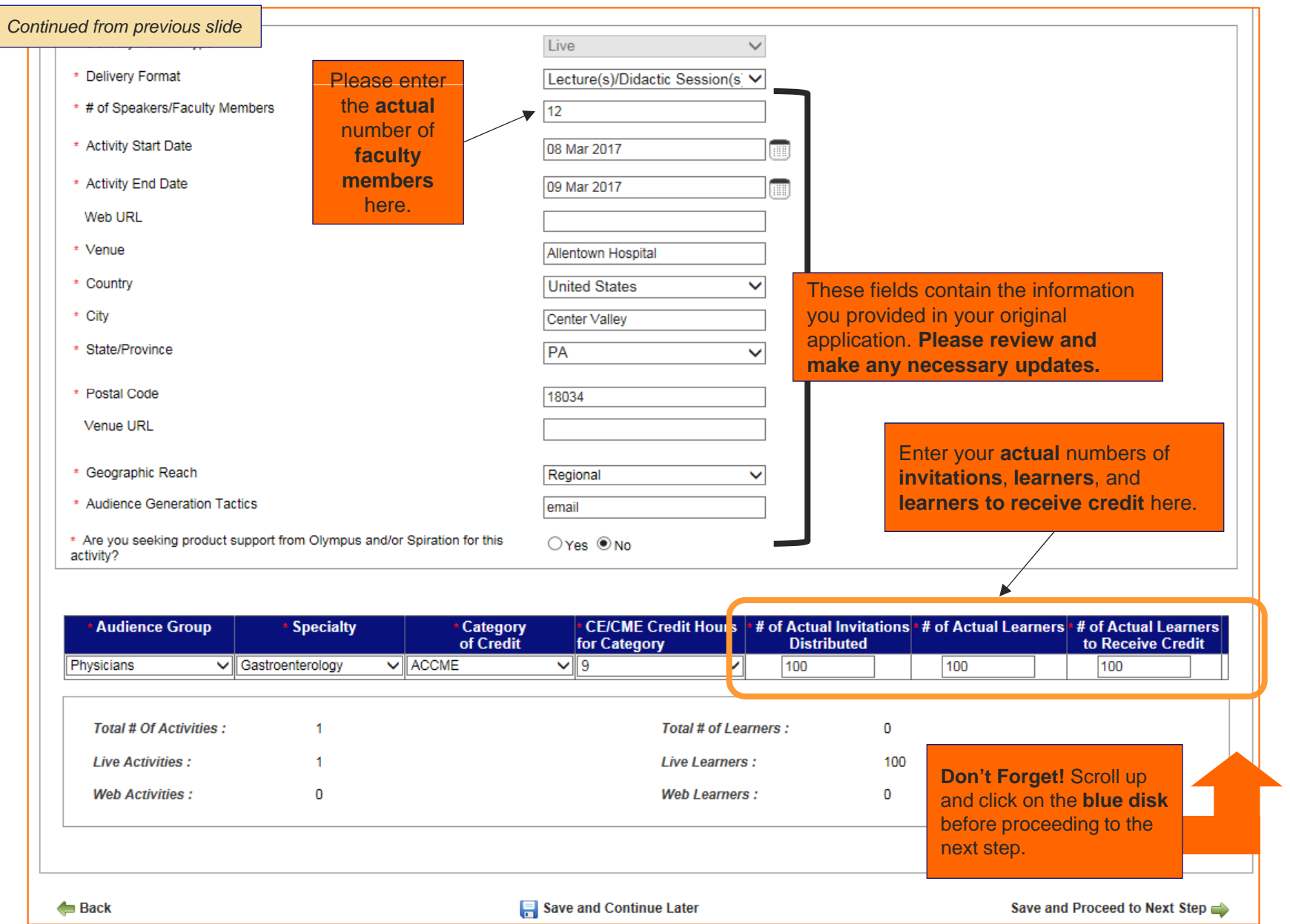

#### **SECTION 2 OF 4: UPDATE BUDGET**

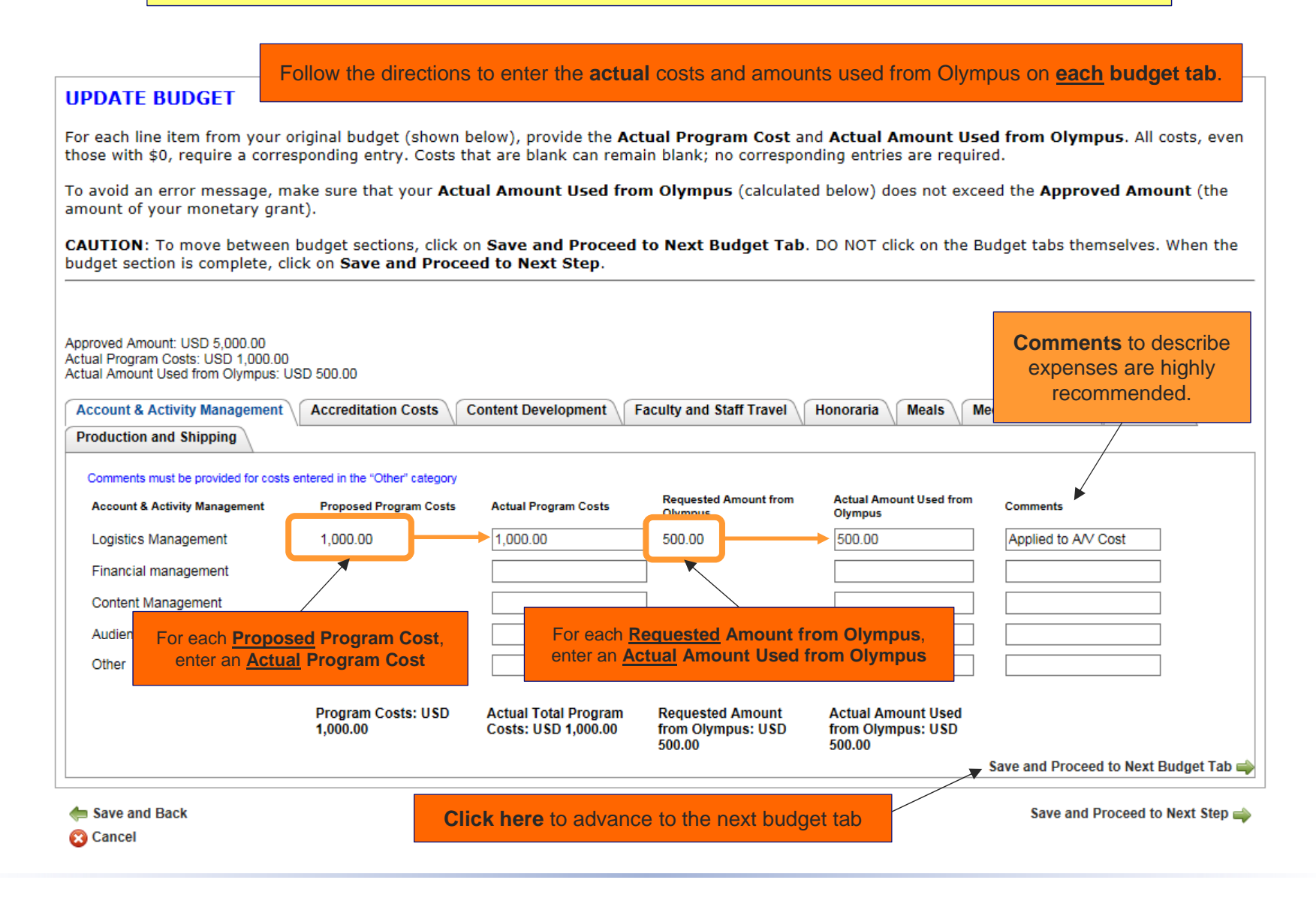

#### **HELPFUL HINTS to Update Your Budget**

To move between the budget tabs, click on the "**Save and Proceed**" arrows. **Do not** click on the tabs themselves.

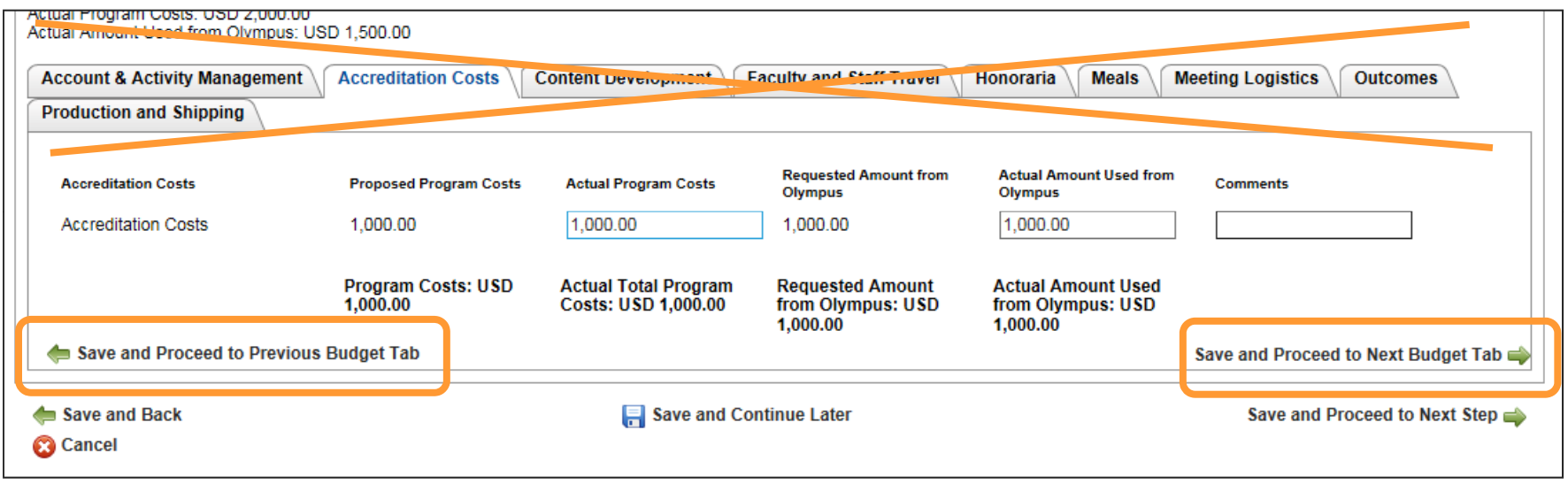

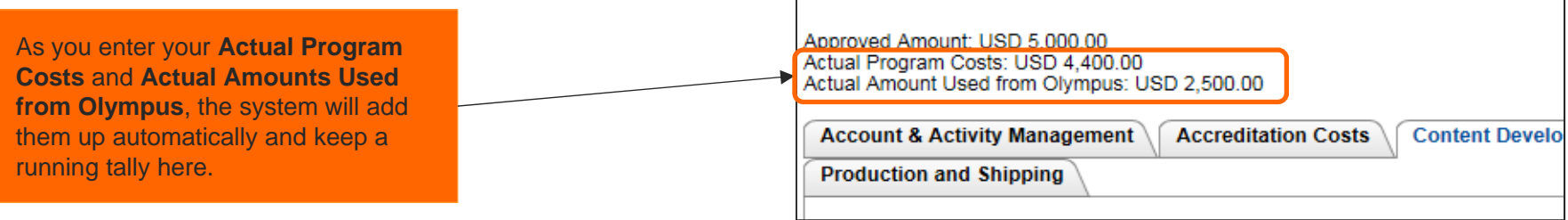

As a reminder, **Olympus funds may not be used for Faculty Travel, Honoraria, and/or Meals.** 

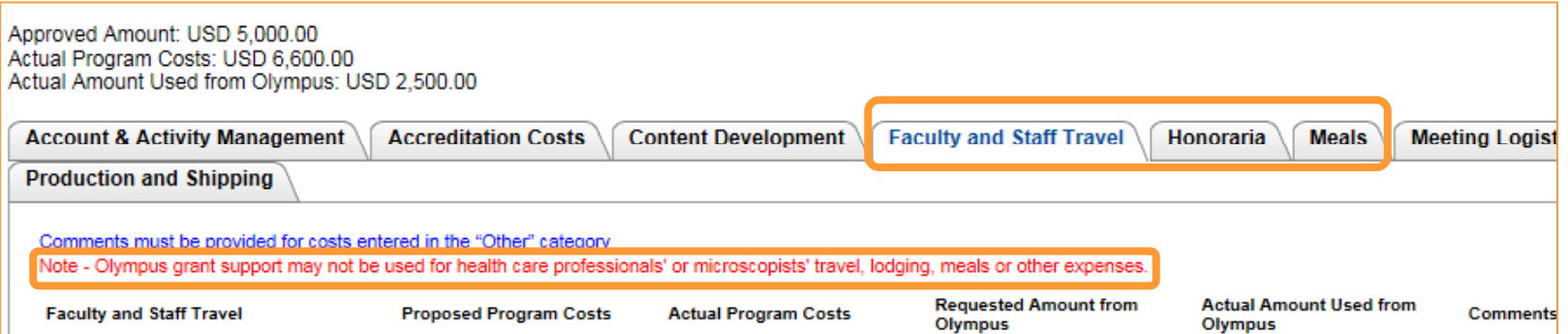

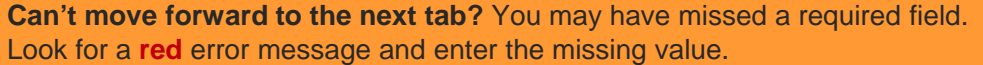

 $\top$ 

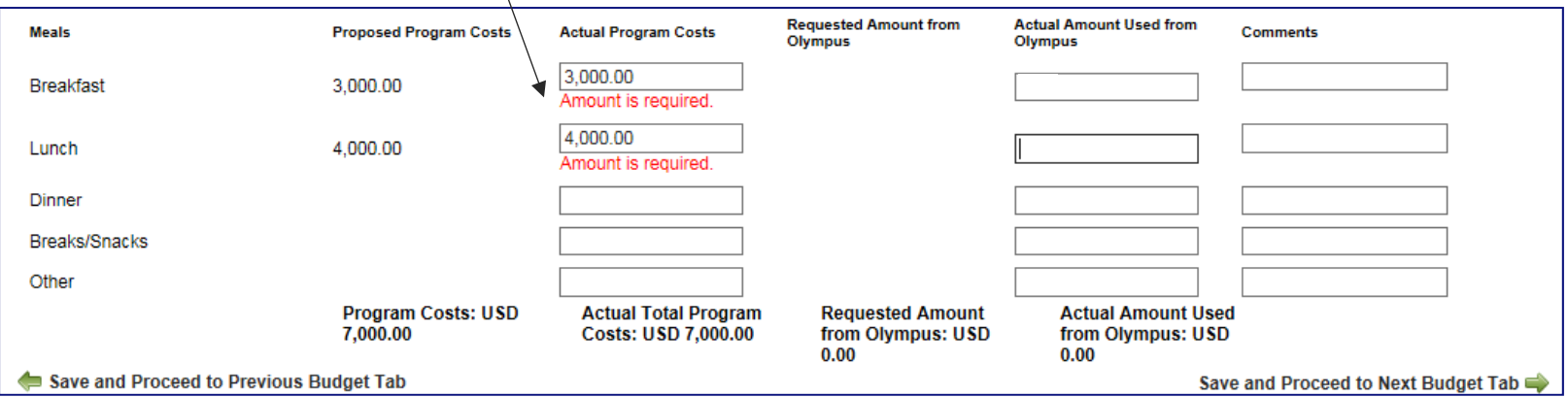

**Comments** are required for costs entered in the "Other" category. You must re-enter them on your Reconciliation Report. They do not carry over from your original application.

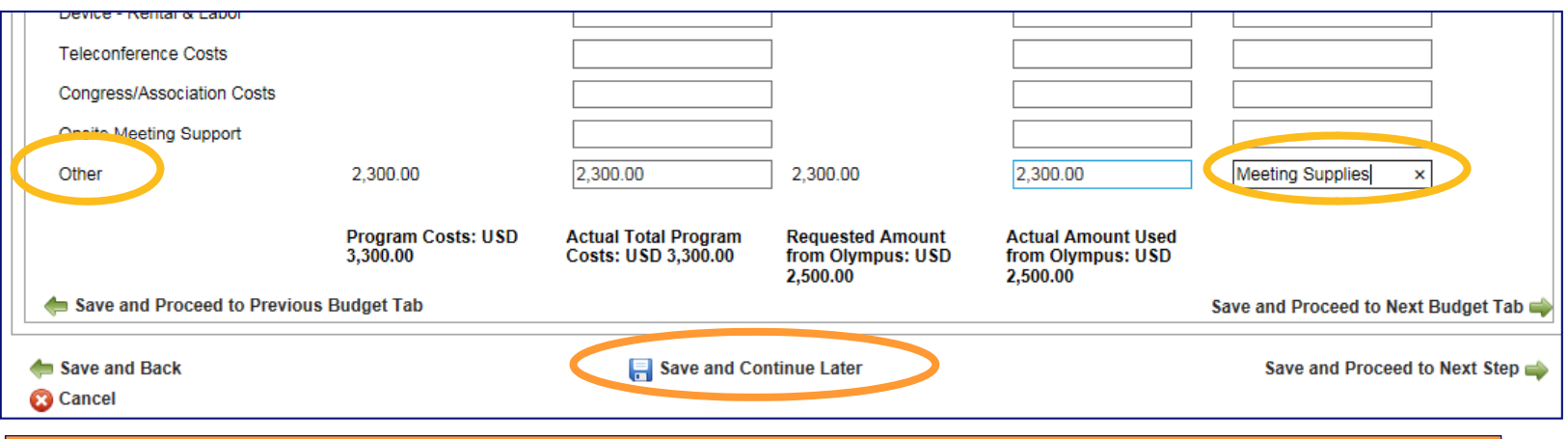

**Can't remember what "Other" was referring to?** Click **Save and Continue Later** to return to your inbox and click on the **Program Title** to view your original application.

**Save time!** If there is no **Proposed Program Cost** or **Requested Amount from Olympus,**  leave the Actual field blank. You do not have to enter zero (0.00).

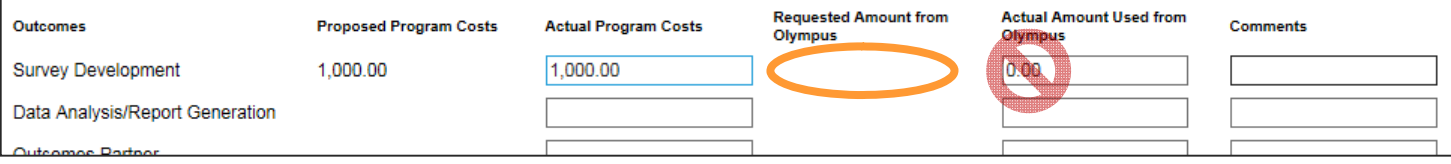

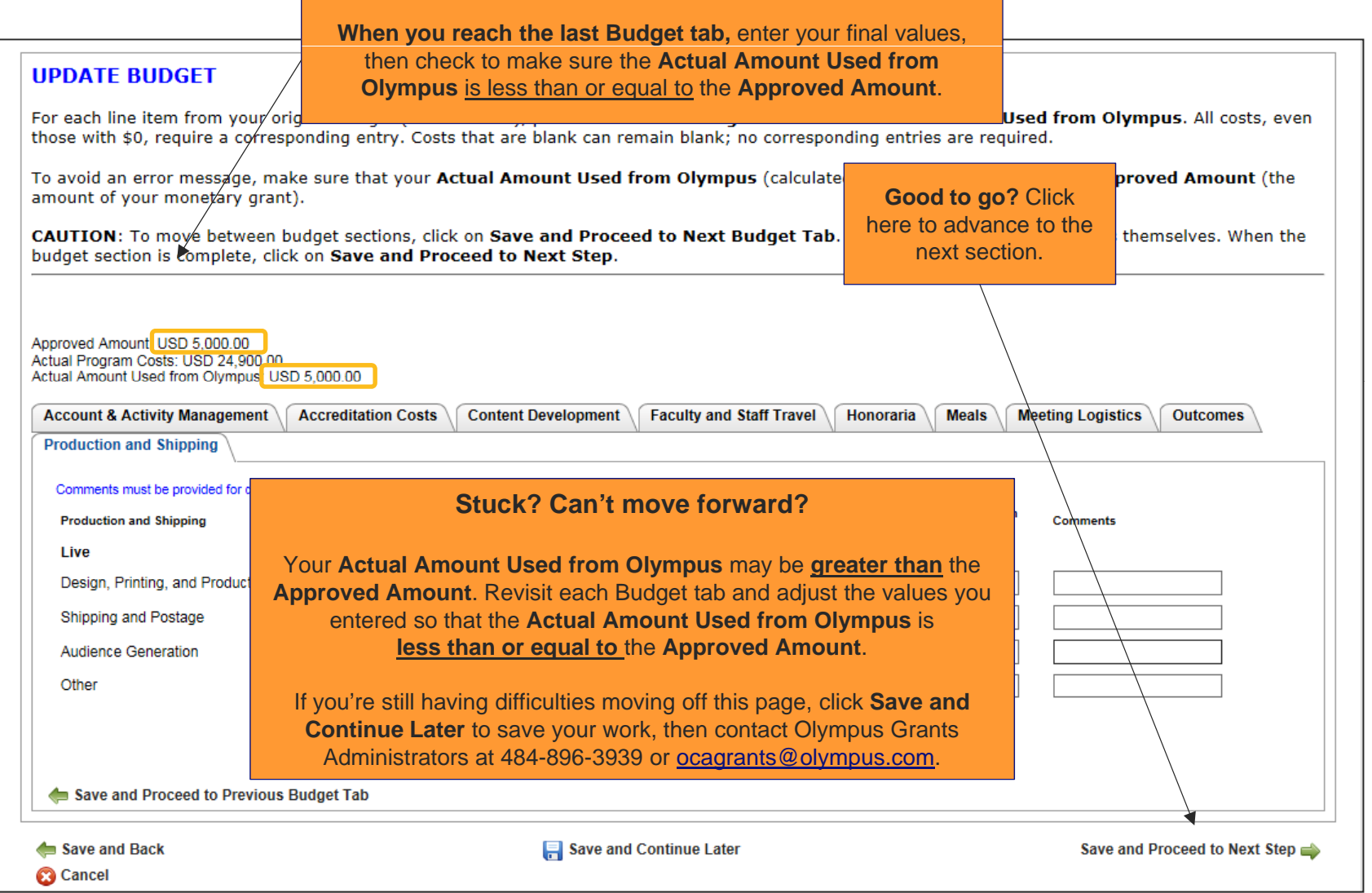

#### **SECTION 3 OF 4: SUNSHINE RECONCILIATION DETAILS**

Please answer this question as it relates to **funds and/or equipment provided by Olympus**. If you're unsure how to respond, please contact Olympus Grants Administrators at 484-896-3939 or ocagrants@olympus.com.

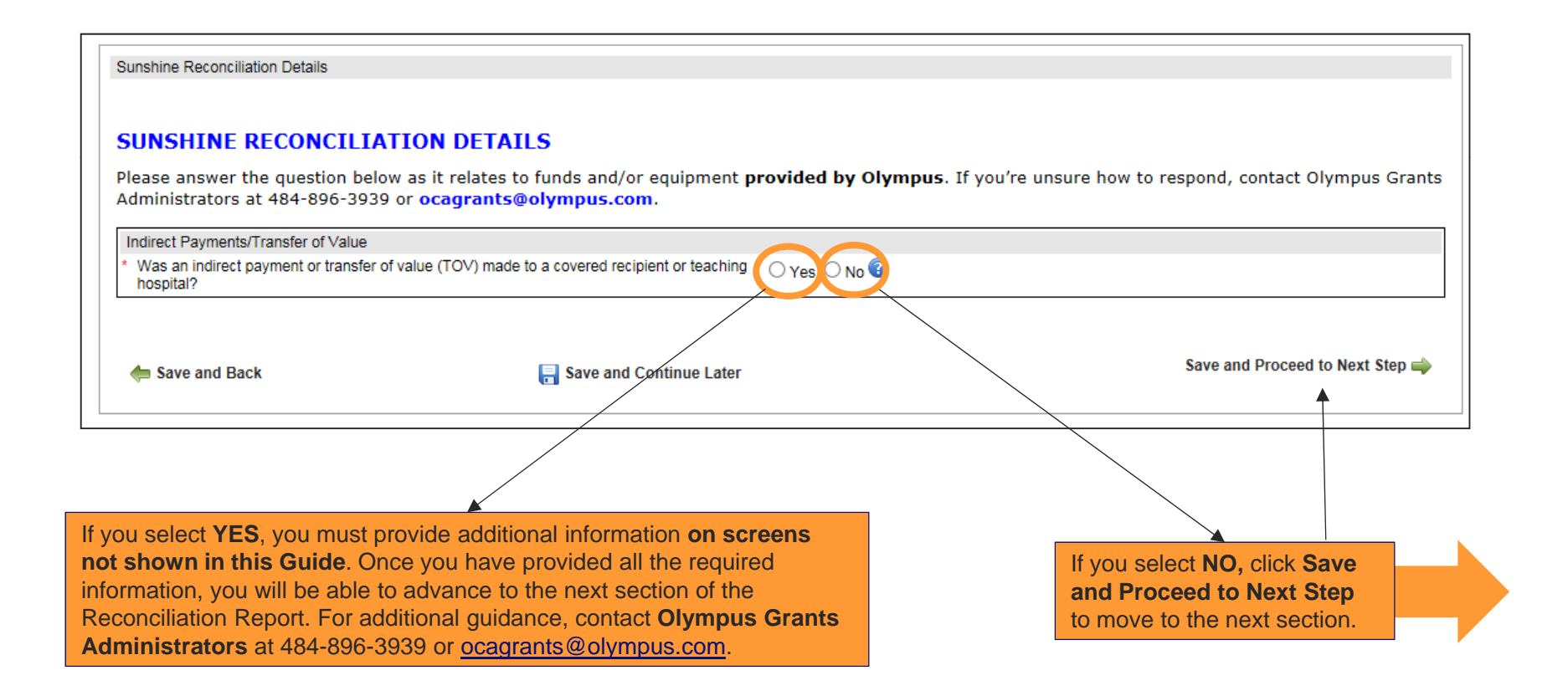

#### **SECTION 4 OF 4: FINANCIAL RECONCILIATION**

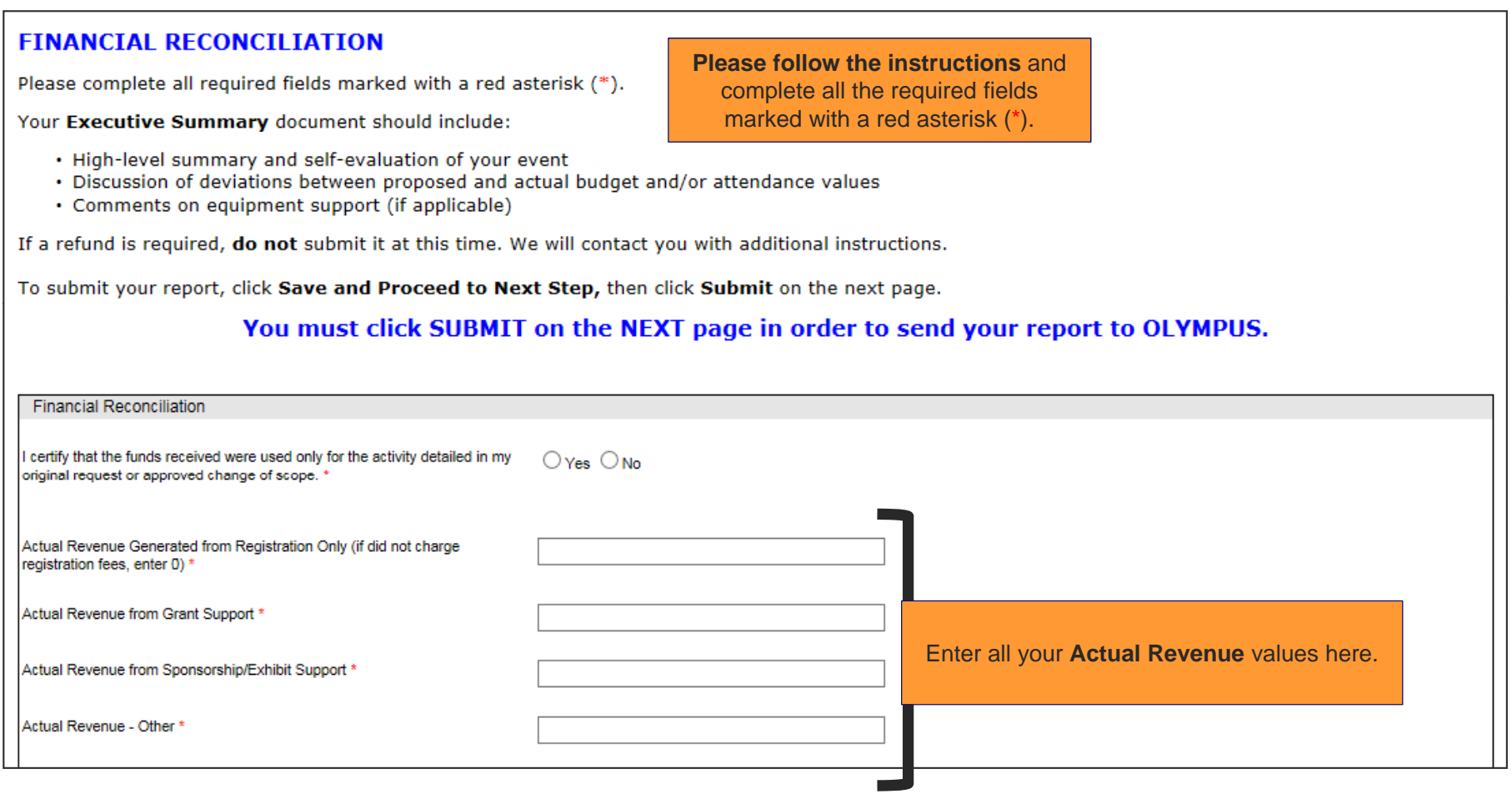

*Continued on next slide*

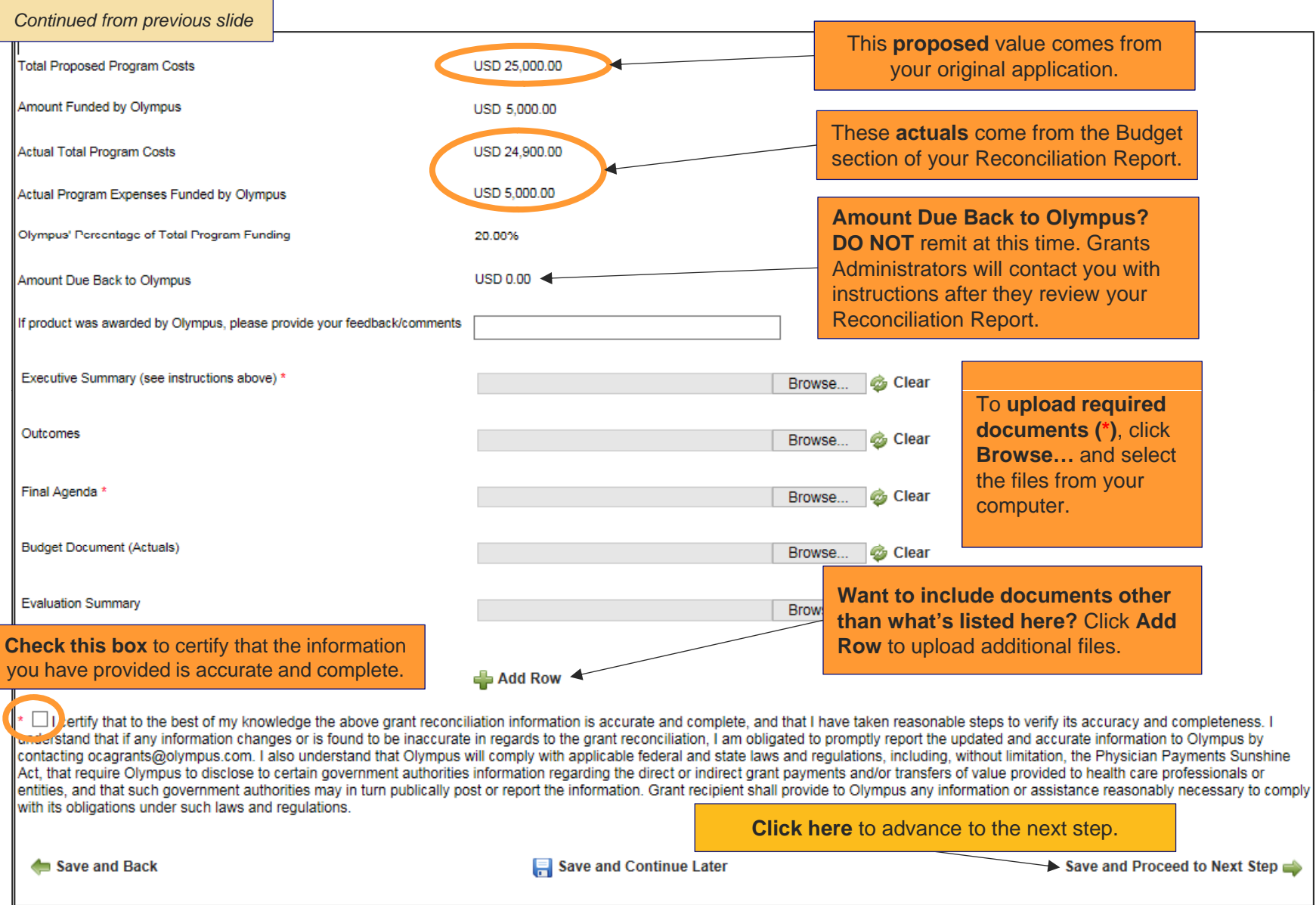

**Your Reconciliation Report is almost done!** Please **scroll down** to review your report and then click **Submit**.

Submit Reconciliation - Grant ID 000702

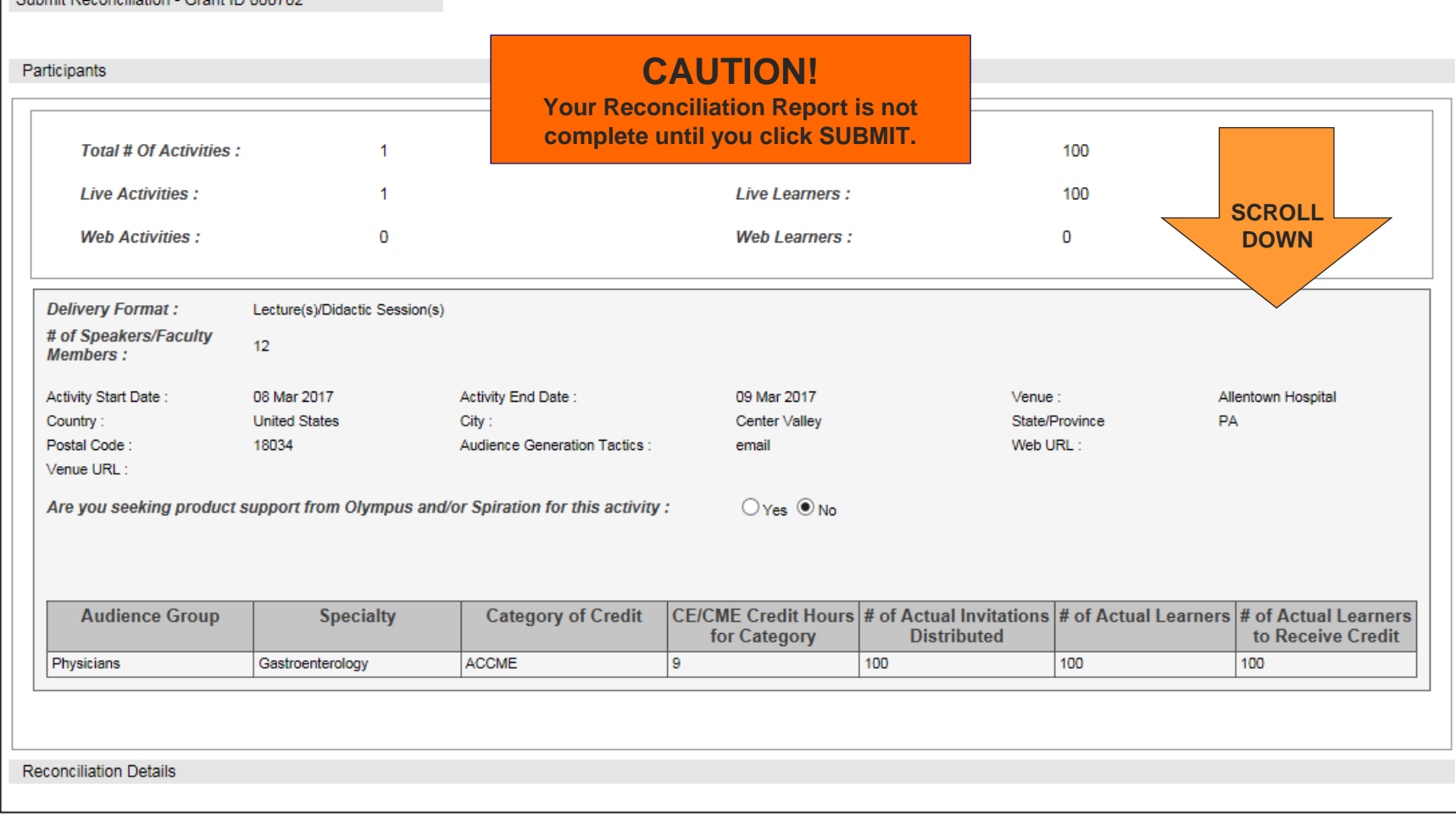

*Continued on next slide*

*Continued from previous slide* **Account & Activity Management Accreditation Costs Content Development Faculty and Staff Travel** Honoraria **Meals Meeting Logistics Outcomes Production and Shipping Account & Activity Management Requested Amount from Actual Amount Used from Proposed Program Costs Actual Program Costs Comments Olympus Olympus** Logistics Management 1,000.00 1,000.00 500.00 500.00 Applied to A/V Cost  $0.00$ Financial management  $0.00$  $0.00$  $0.00$ **Content Management**  $0.00$  $0.00$  $0.00$  $0.00$ Audience Generation Management  $0.00$  $0.00$  $0.00$  $0.00$  $0.00$  $0.00$  $0.00$ Other  $0.00$ **Actual Total Program** Program Costs: USD **Actual Amount Used Requested Amount** 1,000.00 Costs: USD 1,000.00 from Olympus: USD from Olympus: USD 500.00 500.00 Sunshine Reconciliation Details **CAUTION! Your Reconciliation Report is not SCROLL** Was an indirect payment or transfer of value (TOV) made to a cove **complete until you click SUBMIT. DOWN**hospital? I certify that the funds recieved were used only for the activity(ies) detailed in my original request or ● Yes ● No approved change of scope. Actual Revenue Generated from Registration Only (if did not charge registration fees, enter 0) USD 10000.00 Actual Revenue from Grant Support USD 10000.00 Actual Revenue from Sponsorship/Exhibit Support USD 5000.00 Actual Revenue - Other **USD 0.00 Total Proposed Program Budget** USD 25,000.00 Amount Funded by Olympus USD 5000.00 Actual Total Program Budget USD 24900.00 Actual Program Expenses Funded by Olympus USD 5,000.00 Olympus' Percentage of Total Program Funding 20.08%

*Continued on next slide*

*Continued from previous slide*

**Click SUBMIT to send your Reconciliation Report to Olympus.** Amount Due Back to Olympus **USD 0.00** If product was awarded by Olympus, please provide your feedback/comments Document Title **Uploaded Document File Name** Date Download Executive Summary (see instructions above) **CME Law and Policy.doc** 22 Mar 2017 View Final Agenda 22 Mar 2017 **CME Law and Policy.doc** View ◘ I certify that to the best of my knowledge the above grant reconciliation information is accurate and complete, and that I have taken reasonable steps to verify its accuracy and completeness. I understand that if any information changes or is found to be inaccurate in regards to the grant reconciliation, I am obligated to promptly report the updated and accurate information to Olympus by contacting ocagrants@olympus.com. I also understand that Olympus will comply with applicable federal and state laws and regulations, including, without limitation, the Physician Payments Sunshine Act, that require Olympus to disclose to certain government authorities information regarding the direct or indirect grant payments and/or transfers of value provided to health care professionals or entities, and that such government authorities may in turn publically post or report the information. Grant recipient shall provide to Olympus any information or assistance reasonably necessary to comply w obligations under such laws and regulations.  $\blacksquare$  Edit Submit

> **How do I know if my Reconciliation Report has been submitted properly?**

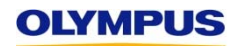

After clicking Submit, you will automatically return to your Welcome page, which contains your Inbox. Scroll down to check the status of the grant for which you just submitted a Reconciliation Report.

#### Welcome, Jane Gastro

#### **SUBMITTING A REQUEST**

Requests must be submitted at least 60 days before the program's start date. The review and determination of grant requests can take up to 60 days. If you need to know your outcome sooner, apply 60 days prior to the date by which you need a decision.

Provide complete and accurate information. Incomplete requests and those that do not accurately represent the event seeking support will be denied. If Grant Administrators request additional information, a prompt response is required.Failure to respond by the given deadline will result in an ineligible and denied grant.

To help you complete your request, review the Grant Application Guides (step-by-step screen shots) and Grant Application Checklists (required data and documents).

#### FOR APPLICANTS REQUESTING EQUIPMENT

Step 1. Fill out the 2017 Olympus Product Support Form. (Select correct form located below. Alternative forms not accepted.)

**US Medical/Surgical Product Support Form Canadian Medical/Surgical Product Support Form** Microscopy Products Support Form (US and Canada) **SCROLL DOWN**

Step 2. Upload the 2017 Olympus Product Support form in the application section entitled "Delivery Format." (Field appears if you indicate you are seeking product support for a certain delivery format of the event.) After submission, you will be contacted by an Olympus Workshops Specialist who will work with your organization on specific details. Timely responses are required.

CLIDAALTTINIC A DECONICILIATION DEDODT

*Continued on next slide next*

*Continued from previous slide*

#### **SUBINITI TING A RECONCILIATION REPORT**

Following an approved event, an will be denied and new requests

Submission of a request does not indical Committee determinations are commun are trained to remain separate and apar equipment-related request. Thank you,

**You'll know you've submitted your Reconciliation Report correctly** if the grant's Status has changed to **Review Reconciliation**, which means it's time for Olympus Grants Administrators to review your report.

**Submit New Request** 

**Medical Education** 

Request ID **Request Type Status Program Title Start Date Submitted Date Action required** View/Print Agreement **Medical Education Spring Gastroenterology Meeting** 06 Feb 2017 View/Print Agreement MED-GAS-702 **Review Reconciliation** 08 Mar 2017 Program Title Here MED-BAR-684 **Medical Education** 15 Feb 2017 14 Dec 2016 **GC** Keview **Bariatrics Annual Meeting** MED-BAR-678 01 Apr 2017 06 Dec 2016 **Medical Education GC Review** 

be removed.)

#### **Corporate Donations/ Advocacy**

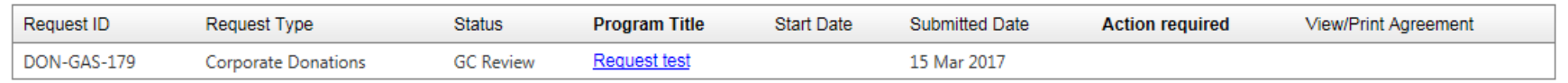

**Thank you** for using the Olympus Grants Management System to complete reconciliation. Our Grants Administrators will review your report and contact you if we have additional questions about your submission. We will also provide additional instructions if a refund is due to Olympus.

**Olympus Grants Administrators | 484-896-3939 | ocagrants@olympus.com**

**Another sign you've completed this process?** There is no Action Required.

of the program end date. If you miss the deadline, any pending grants

de only after the Olympus Grants Committee has reviewed your complete request.

cumstances when they might be asked by Olympus to solicit input regarding an

and all decisions are final. As a reminder, all Olympus sales and marketing personnel